# $\overline{\mathbf{h}}$  MSR G2系列路由器和MSR系列路由对接dvpn配置

[ADVPN](https://zhiliao.h3c.com/questions/catesDis/39) **[程咪](https://zhiliao.h3c.com/User/other/33847)** 2019-11-28 发表

MSR G2系列路由器和MSR系列路由对接dvpn配置

#### 解决方法

问题描述

### **MSR G2系列路由器和MSR系列路由器对接DVPN配置**

# **一、 组网需求:**

要求三台路由器之间之间路由可达,PC使用loopback口代替,并且有如下要求:

- 1、dvpn域名为abc
- 2、MSR5660作为hub端, MSR3620和3020作为spoke端, 采用hub-spoke结构;
- 3、使用ipsec对数据进行加密;
- 4、MSR5660 作为VAMserver,采用本地认证。
- 二、 **组网图:**

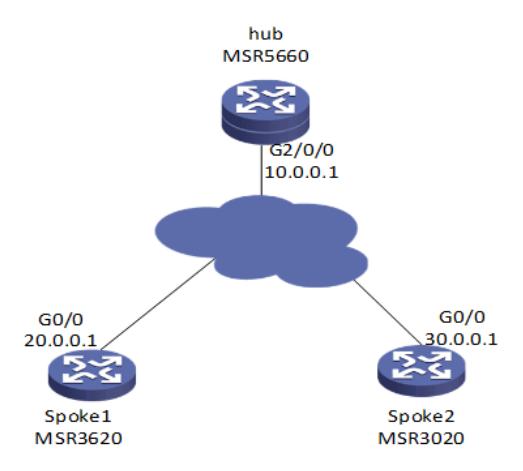

### IP地址规划:

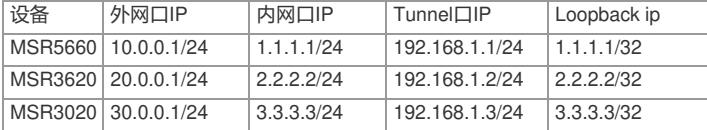

#### **三、 配置步骤:**

### **各设备上IP地址和默认路由的配置省略**

#### **MSR5660的配置步骤**

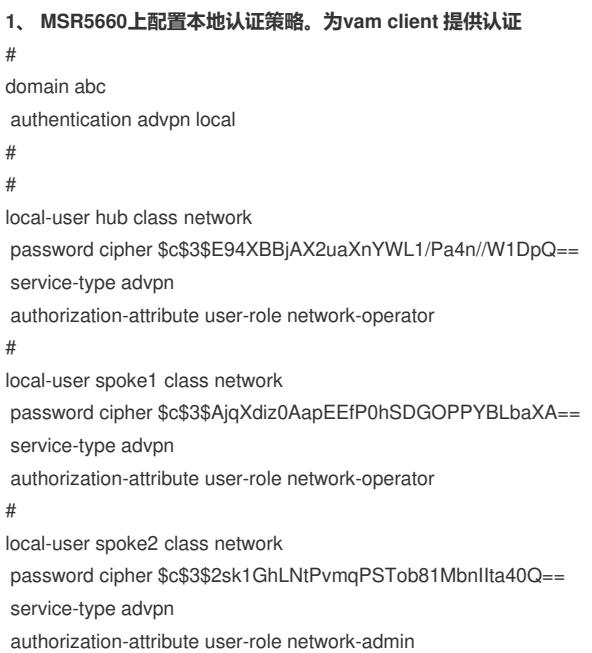

```
authorization-attribute user-role network-operator
#
2、 在MSR5660上配置VAMsever参数,dvpn域名为abc id为1
#
vam server advpn-domain abc id 1
pre-shared-key cipher $c$3$CXwDOAhMccuNG323gs8c/lcT7Elu0A==
authentication-method chap domain abc
server enable
hub-group 0
hub private-address 192.168.1.1
 spoke private-address range 192.168.1.0 192.168.1.255
#
3、 在MSR5660上配置VAM client参数,自己作为hub端。
#
vam client name hub
advpn-domain abc
server primary ip-address 10.0.0.1
pre-shared-key cipher $c$3$bWr5WXMFR/aUYs7f4O4ktGLFoqRVeg==
user hub password cipher $c$3$aVtfVTH2c+z+1PYMAWKCMxEj/FERTA==
client enable
#
4、 在MSR5660上配置ipsec安全框架
#
ipsec transform-set 1
esp encryption-algorithm des-cbc
esp authentication-algorithm md5
#
ipsec profile 1 isakmp
transform-set 1
ike-profile 1
#
ike profile 1
keychain 1
#
ike keychain 1
pre-shared-key address 0.0.0.0 0.0.0.0 key cipher $c$3$tdTO/lod2V5nncno4Jl/xviWb3tS6g==
#
5、 在MSR5660上配置dvpn隧道,采用udp模式封装。隧道上调用ipsec安全框架,并开启对V5版本
的dvpn的兼容。
#
interface Tunnel1 mode advpn udp
ip address 192.168.1.1 255.255.255.0
ospf network-type p2mp
source GigabitEthernet2/0/0
tunnel protection ipsec profile 1
vam client hub compatible advpn0
#
6、 在MSR5660上配置OSPF,将tunnel口和内网接口宣告进ospf。
#
ospf 1
area 0.0.0.0
 network 1.1.1.0 0.0.0.255
 network 192.168.1.1 0.0.0.0
#
MSR3620的配置步骤
```
### **1、 在MSR3620上配置VAM client,自己作为spoke端**

# vam client name spoke1 advpn-domain abc server primary ip-address 10.0.0.1 pre-shared-key cipher \$c\$3\$dAX5ZBSKxvlMfkirBj6bMox17un3Nw== user spoke1 password cipher \$c\$3\$tpAUD0x7rQbXGMm+WzzBVgi9vYuKUQ==

```
client enable
#
2、 在MSR3620上配置ipsec 安全框架
#
ipsec transform-set 1
esp encryption-algorithm des-cbc
esp authentication-algorithm md5
#
ipsec profile 1 isakmp
transform-set 1
ike-profile 1
#
ike profile 1
keychain 1
#
ike keychain 1
pre-shared-key address 0.0.0.0 0.0.0.0 key cipher $c$3$tAelqptq/gvntlZEeqOllrFXw5nqug==
#
3、 在MSR3620上配置dvpn隧道,采用udp封装模式,并在隧道接口上调用ipsec安全框架
#
interface Tunnel1 mode advpn udp
ip address 192.168.1.2 255.255.255.0
ospf network-type p2mp
source GigabitEthernet0/0
tunnel protection ipsec profile 1
vam client spoke1
#
4、 在MSR3620上配置OSPF,将tunnel口和内网接口宣告进ospf。
#
ospf 1
area 0.0.0.0
network 2.2.2.0 0.0.0.255
network 192.168.1.2 0.0.0.0
#
MSR3020的配置步骤
1、 在MSR3620上配置VAM client,自己作为spoke端
#
vam client name spoke2
client enable
server primary ip-address 10.0.0.1
user spoke2 password cipher $c$3$JrAPoBzo8JMktfhDYpGyCyBck8LYTA==
vpn abc
pre-shared-key cipher $c$3$jC7Ix9gaoRob0xNinoC7qwXeVNsZdQ==
#
2、 在MSR3020上配置ipsec安全框架
#
ike peer 1
pre-shared-key cipher $c$3$xAx7reyenG3PFL9Sq5akSY+hZ9UxVQ==
#
ipsec transform-set 1
encapsulation-mode tunnel
transform esp
esp authentication-algorithm md5
esp encryption-algorithm des
#
ipsec profile 1
ike-peer 1
transform-set 1
#
3、 在MSR3020上配置dvpn隧道,采用udp封装模式,并在隧道接口上调用ipsec安全框架
#
interface Tunnel1
ip address 192.168.1.3 255.255.255.0
```

```
tunnel-protocol dvpn udp
source GigabitEthernet0/0
ospf network-type p2mp
ipsec profile 1
vam client spoke2
#
4、 在MSR3020上配置OSPF,将tunnel口和内网接口宣告进ospf。
#
ospf 1
area 0.0.0.0
network 192.168.1.3 0.0.0.0
network 3.3.3.0 0.0.0.255
#
```
#### **四、 配置验证**

**1、在VAM sever(MSR5660)上查看vam client的注册情况。所有hub端和spoke端都应注册上。** <MSR56>display vam server address-map ADVPN domain name: abc Total private address mappings: 3 Group Private address Public address Type NAT Holding time 0 192.168.1.1 10.0.0.1 Hub No 0H 17M 49S 0 192.168.1.2 20.0.0.1 Spoke No 0H 11M 38S 0 192.168.1.3 30.0.0.1 Spoke No 0H 29M 8S

## **2、在hub端(MSR5660)上查看dvpn 会话状态。State应该为success。**

<MSR56>display advpn session verbose Interface : Tunnel1 Client name : hub ADVPN domain name : abc Link protocol : IPsec-UDP Number of sessions: 2 Private address: 192.168.1.2 Public address : 20.0.0.1 ADVPN port : 18001 SA's SPI: inbound: 1736220816 (0x677ca090) [ESP] outbound: 871375101 (0x33f020fd) [ESP] Behind NAT : No Session type : Hub-Spoke **State : Success** Holding time : 0H 7M 53S Input : 68 packets, 65 data packets, 3 control packets 27 multicasts, 0 errors Output: 74 packets, 71 data packets, 2 control packets 35 multicasts, 1 errors Private address: 192.168.1.3 Public address : 30.0.0.1 ADVPN port : 4571 SA's SPI: inbound: 2877476916 (0xab82d034) [ESP] outbound: 1028202610 (0x3d492072) [ESP] Behind NAT : No Session type : Hub-Spoke **State : Success** Holding time : 0H 8M 26S Input : 53 packets, 52 data packets, 1 control packets 19 multicasts, 0 errors Output: 60 packets, 59 data packets, 1 control packets 38 multicasts, 0 errors **3、在vam clien端(MSR3620)查看vam注册状态,current state应该为ONLINE** <MSR36>display vam client fsm Client name : spoke1 Status : Enabled

ADVPN domain name: abc Primary server: 10.0.0.1 Private address: 192.168.1.2 Interface : Tunnel1 **Current state : ONLINE (active)** Client type : Spoke Holding time : 0H 1M 31S Encryption-algorithm : AES-CBC-256 Authentication-algorithm: HMAC-SHA1 Keepalive : 180 seconds, 3 times Hub number : 1 **4、在vam clien端(MSR3620)查看dvpn 会话, state应该为Success** <MSR36>display advpn session verbose Interface : Tunnel1 Client name : spoke1 ADVPN domain name : abc Link protocol : IPsec-UDP Number of sessions: 1 Private address: 192.168.1.1 Public address : 10.0.0.1 ADVPN port : 18001 SA's SPI: inbound: 1389802046 (0x52d6b23e) [ESP]

outbound: 3204125641 (0xbefb13c9) [ESP] Behind NAT : No Session type : Spoke-Hub **State : Success** Holding time : 0H 1M 33S Input : 22 packets, 20 data packets, 2 control packets 6 multicasts, 0 errors Output: 19 packets, 17 data packets, 2 control packets 5 multicasts, 0 errors

#### **5、在vam clien端(MSR3020)查看vam注册状态,current state应该为ONLINE**

<MSR30>dis vam client fsm Client name: spoke2 VPN name: abc Interface: Tunnel1 Resend interval(seconds): 5 Client type: Spoke Username: spoke2

Primary server: 10.0.0.1 **Current state: ONLINE** Holding time: 0h 31m 33s Encryption-algorithm: AES-256 Authentication-algorithm: SHA1

# 6、**在vam clien端(MSR3020)查看dvpn 会话, state应该为Success**

<MSR30>display dvpn session all Interface: Tunnel1 VPN name: abc Total number: 1

Private IP: 192.168.1.1 Public IP: 10.0.0.1 Session type: Spoke-Hub **State: SUCCESS** Holding time: 0h 10m 36s Input: 64 packets, 63 data packets, 1 control packets 42 multicasts, 0 errors Output: 57 packets, 56 data packets, 1 control packets 23 multicasts, 0 errors **7、 连通性测试。Hub端和两个spoke端都能互通**

<MSR56>ping -a 1.1.1.1 2.2.2.2

Ping 2.2.2.2 (2.2.2.2) from 1.1.1.1: 56 data bytes, press CTRL\_C to break bytes from 2.2.2.2: icmp\_seq=0 ttl=255 time=0.918 ms bytes from 2.2.2.2: icmp\_seq=1 ttl=255 time=0.707 ms bytes from 2.2.2.2: icmp\_seq=2 ttl=255 time=0.695 ms bytes from 2.2.2.2: icmp\_seq=3 ttl=255 time=1.354 ms bytes from 2.2.2.2: icmp\_seq=4 ttl=255 time=0.740 ms

#### <MSR56>ping -a 1.1.1.1 3.3.3.3

Ping 3.3.3.3 (3.3.3.3) from 1.1.1.1: 56 data bytes, press CTRL\_C to break

bytes from 3.3.3.3: icmp\_seq=0 ttl=255 time=1.347 ms

bytes from 3.3.3.3: icmp\_seq=1 ttl=255 time=1.280 ms

bytes from 3.3.3.3: icmp\_seq=2 ttl=255 time=1.233 ms

bytes from 3.3.3.3: icmp\_seq=3 ttl=255 time=1.233 ms

bytes from 3.3.3.3: icmp\_seq=4 ttl=255 time=6.516 ms

#### **五、 配置关键点**

、**V5和V7对接DVPN,V7设备的tunnel口上需要使用命令vam client xxx compatible advpn0开启**

**兼容模式。否则会出现VAM能注册上,但是dvpn会话协商不起来的情况。**

、**如果采用hub-spoke结构,tunnel接口上需要配置ospf网络类型为P2MP。**

、**配置ipsec安全框架时,不需要指明对端地址,也不需要配置感兴趣流。**